## Risoluzione dei problemi EIGRP Ī

### Sommario

[Introduzione](#page-0-0) **[Prerequisiti](#page-0-1) [Requisiti](#page-0-2)** [Componenti usati](#page-0-3) **[Convenzioni](#page-1-0)** [Diagramma di flusso per la risoluzione dei problemi principali](#page-1-1) [Controllo router adiacente](#page-2-0) [Controllo ridistribuzione](#page-5-0) [Verifica route](#page-6-0) [Motivi per il flapping dei nodi adiacenti](#page-8-0) [Vicini EIGRP non riconosciuti](#page-9-0) [Informazioni correlate](#page-10-0)

### <span id="page-0-0"></span>Introduzione

Questo documento offre informazioni sulla risoluzione dei problemi più comuni relativi al protocollo EIGRP (Enhanced Interior Gateway Routing Protocol). Per ulteriori informazioni o per passare al diagramma di flusso successivo, fare riferimento ai collegamenti disponibili in questa sezione.

Se il dispositivo Cisco restituisce i risultati di un comando show interfaces serial, show ip eigrp neighbors, show tech-support o **show ip eigrp topology**, è possibile usare [Output Interpreter](https://www.cisco.com/cgi-bin/Support/OutputInterpreter/home.pl) (solo utenti [registrati\)](//tools.cisco.com/RPF/register/register.do) per visualizzare i potenziali errori e correggerli.

#### [registrato](//www.cisco.com/register)

## <span id="page-0-1"></span>**Prerequisiti**

### <span id="page-0-2"></span>**Requisiti**

I lettori di questo documento dovrebbero avere una buona comprensione di come funziona EIGRP e una buona conoscenza della [configurazione di EIGRP](//www.cisco.com/en/US/docs/ios/12_2/ip/configuration/guide/1cfeigrp.html).

#### <span id="page-0-3"></span>Componenti usati

Il documento può essere consultato per tutte le versioni software o hardware.

Le informazioni discusse in questo documento fanno riferimento a dispositivi usati in uno specifico ambiente di emulazione. Su tutti i dispositivi menzionati nel documento la configurazione è stata ripristinata ai valori predefiniti. Se la rete è operativa, valutare attentamente eventuali

conseguenze derivanti dall'uso dei comandi.

### <span id="page-1-0"></span>**Convenzioni**

Per ulteriori informazioni sulle convenzioni usate, consultare il documento [Cisco sulle convenzioni](//www.cisco.com/en/US/tech/tk801/tk36/technologies_tech_note09186a0080121ac5.shtml) [nei suggerimenti tecnici](//www.cisco.com/en/US/tech/tk801/tk36/technologies_tech_note09186a0080121ac5.shtml).

### <span id="page-1-1"></span>Diagramma di flusso per la risoluzione dei problemi principali

Per risolvere i problemi relativi a EIGRP, utilizzare questo diagramma di flusso a partire dalla casella Main (Principale). A seconda dei sintomi, il diagramma di flusso può fare riferimento a uno dei tre diagrammi di flusso riportati più avanti nel presente documento o ad altri documenti pertinenti disponibili sul sito Cisco.com. Ci sono alcuni problemi che potrebbero non essere risolvibili qui. In questi casi, vengono forniti collegamenti al supporto tecnico Cisco. Per aprire una richiesta di assistenza, è necessario disporre di un contratto di assistenza valido.

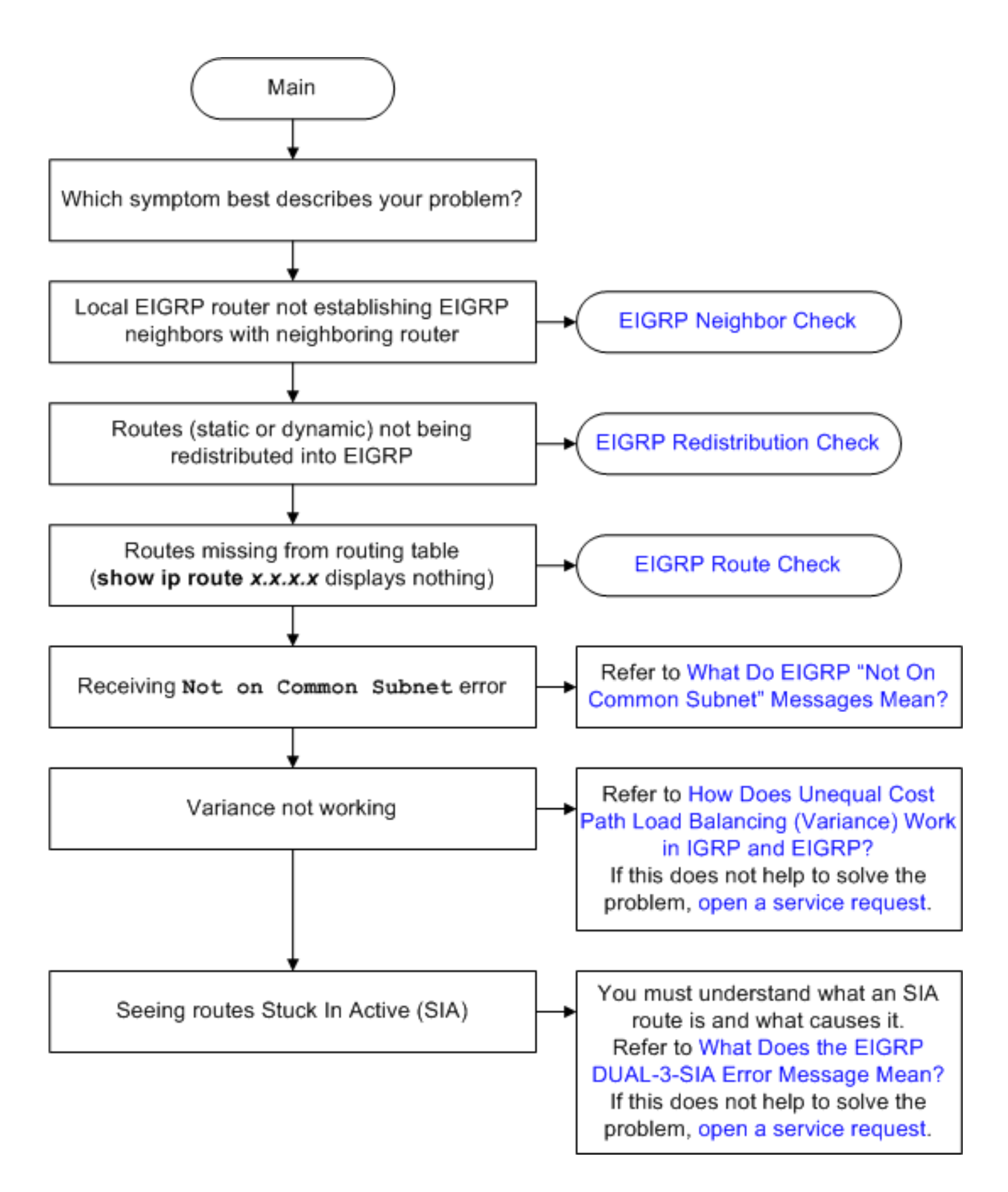

### <span id="page-2-0"></span>Controllo router adiacente

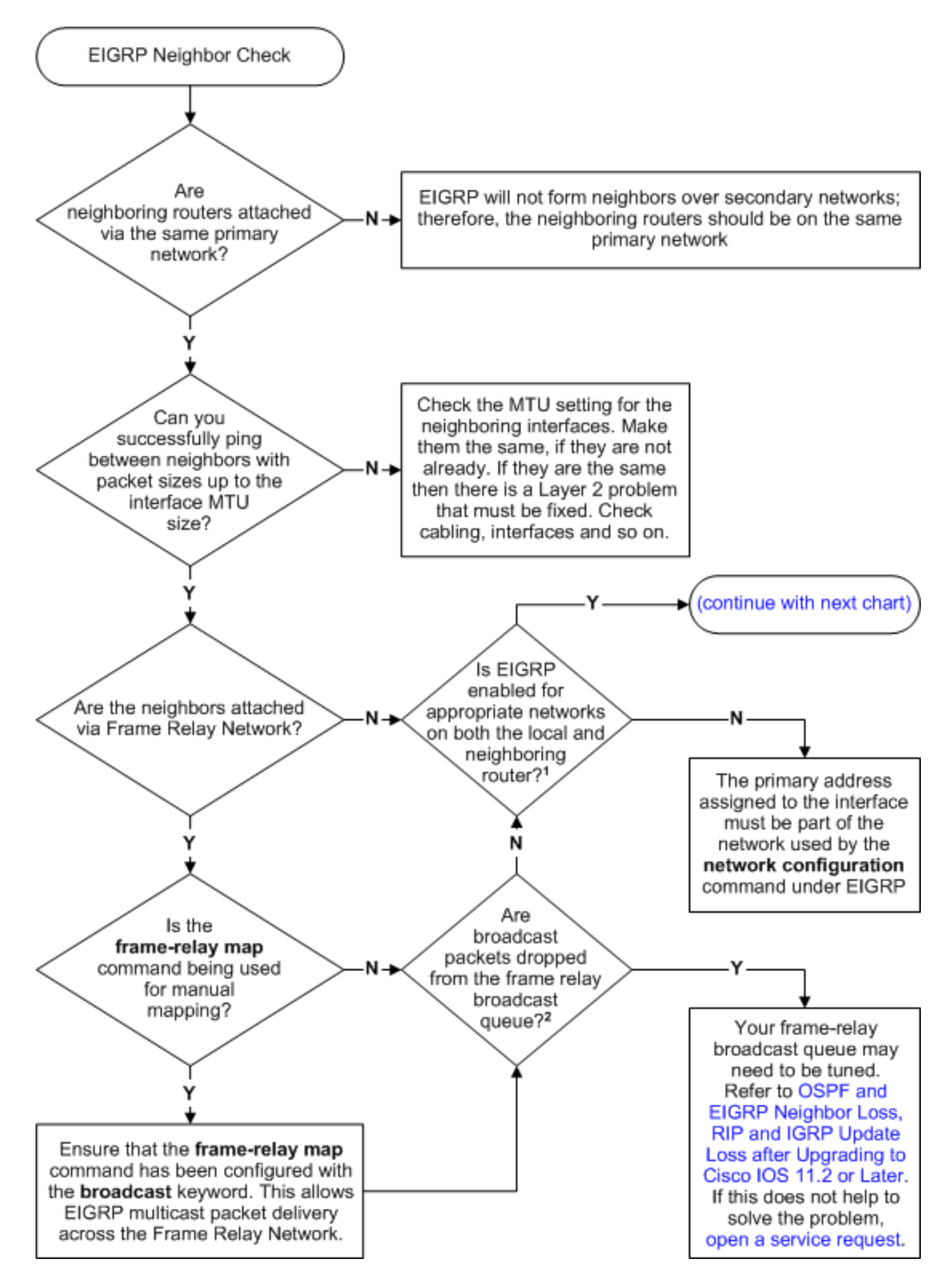

Nota: se non è possibile eseguire correttamente il ping tra router adiacenti, eseguire il comando [debug ip packet](//www.cisco.com/en/US/docs/ios/12_3/debug/command/reference/dbg_i2g.html#wp1086651) per verificare se gli helper vengono inviati all'indirizzo multicast 224.0.0.10.

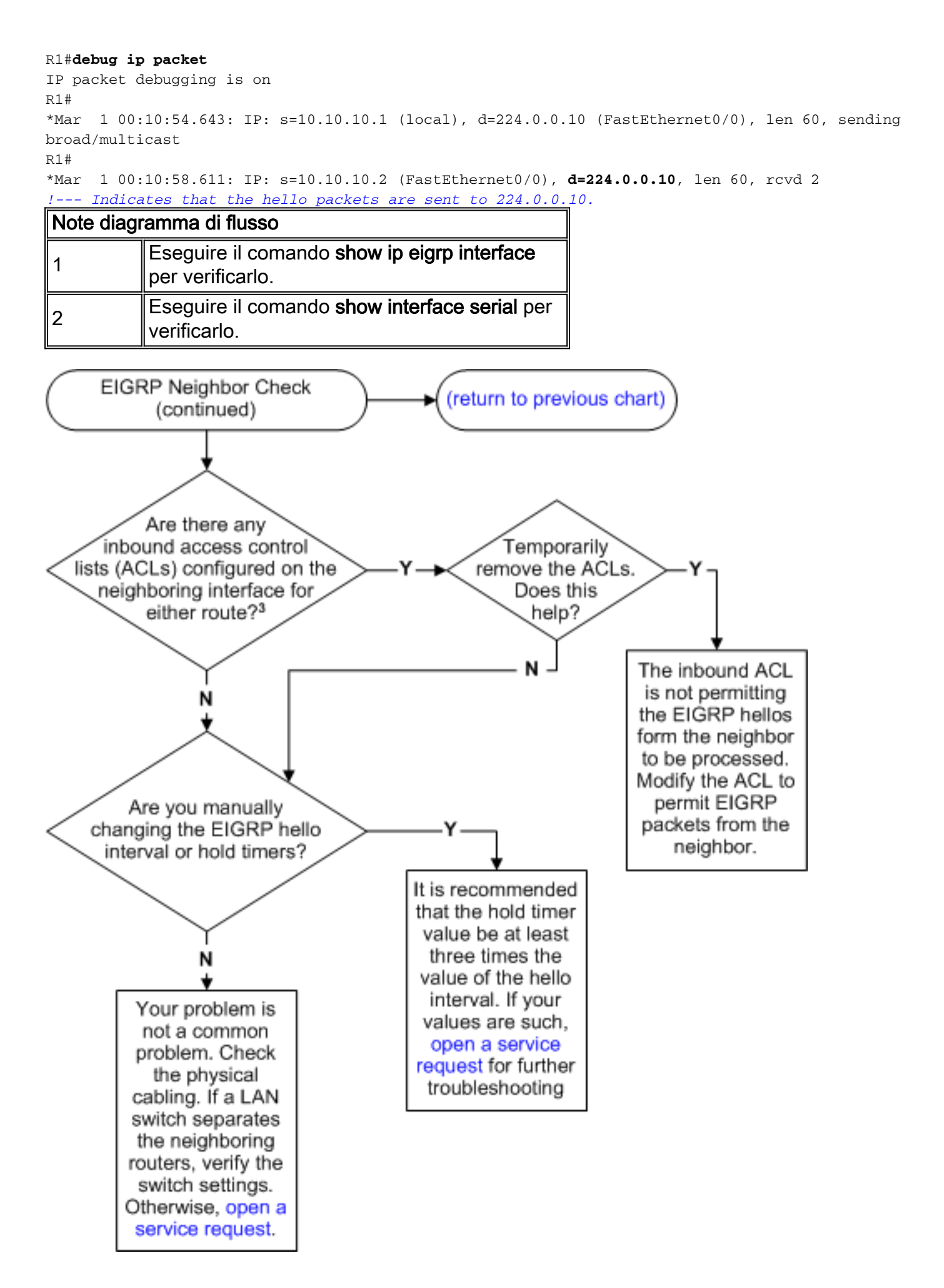

Nota: se si verificano problemi con il flap EIGRP sul tunnel dell'interfaccia GRE, è possibile che sia necessario configurare i comandi **keepalive 10.3** e **ip tcp adjust-mss 1400** su entrambe le estremità del tunnel GRE. .

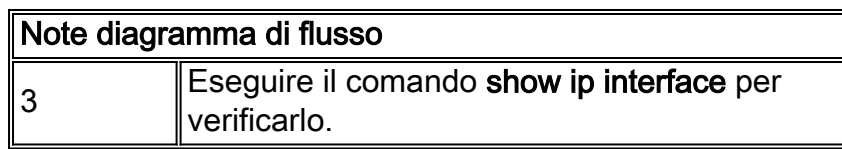

<span id="page-5-0"></span>Controllo ridistribuzione

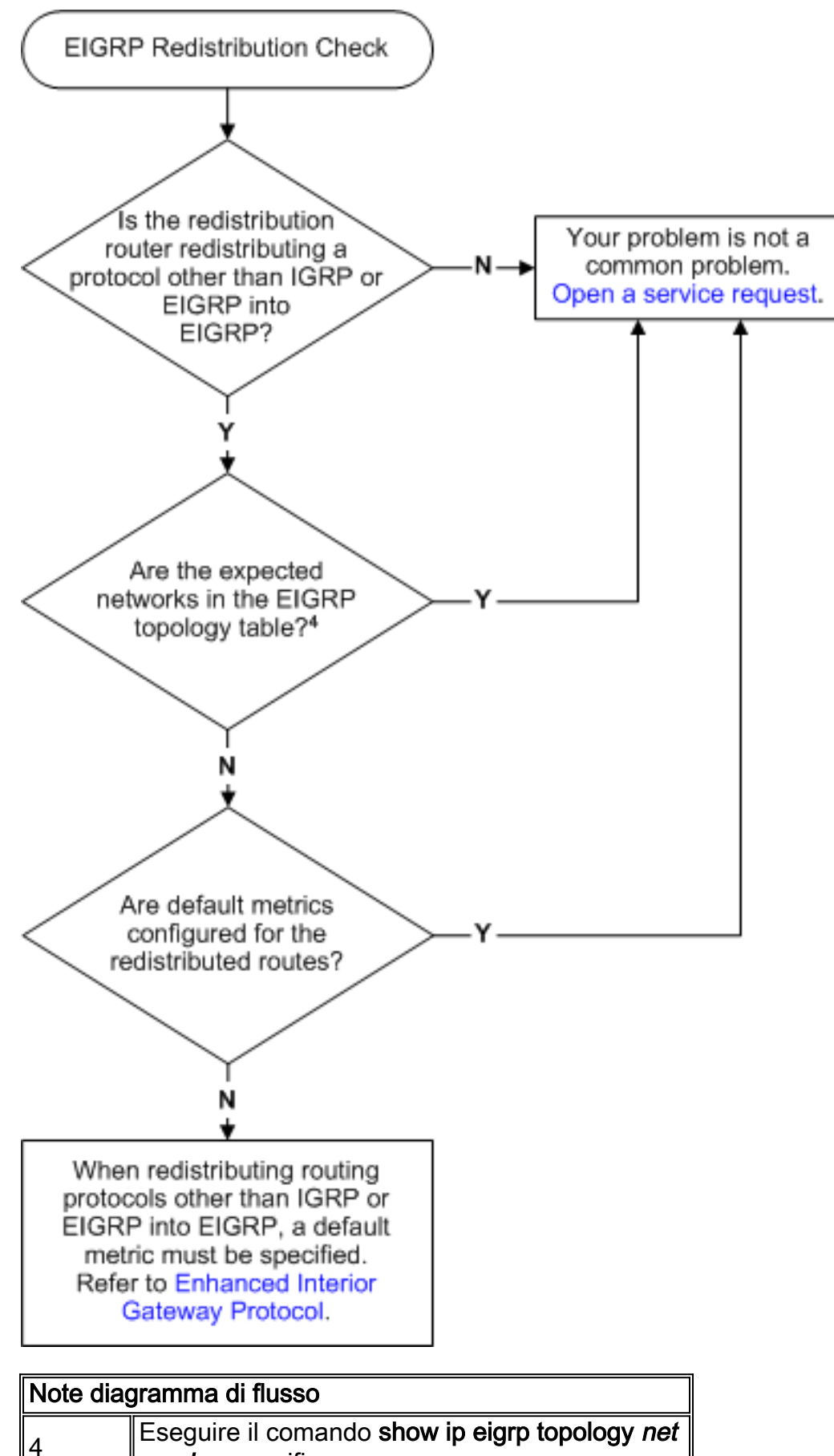

mask per verificare.

# <span id="page-6-0"></span>Verifica route

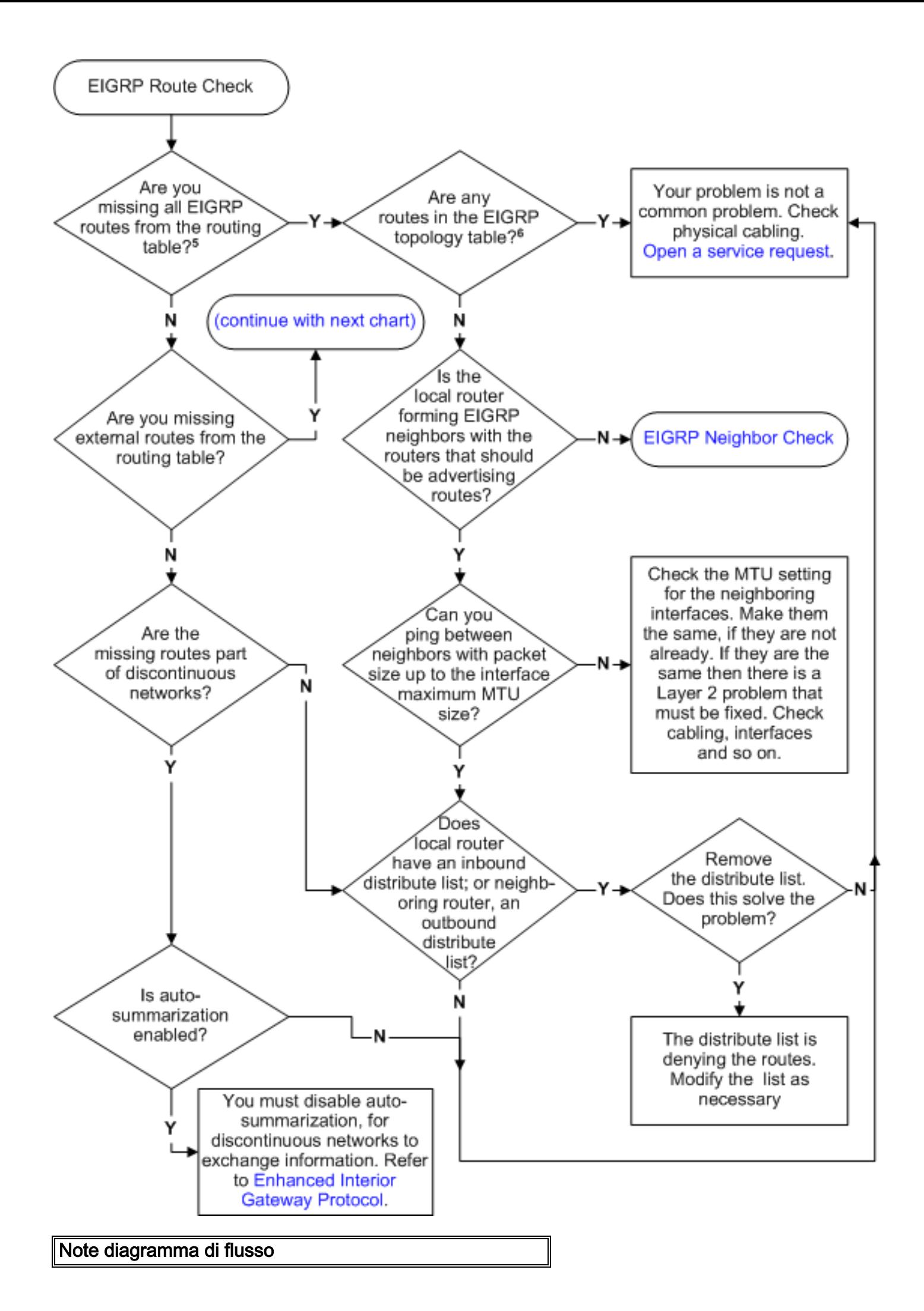

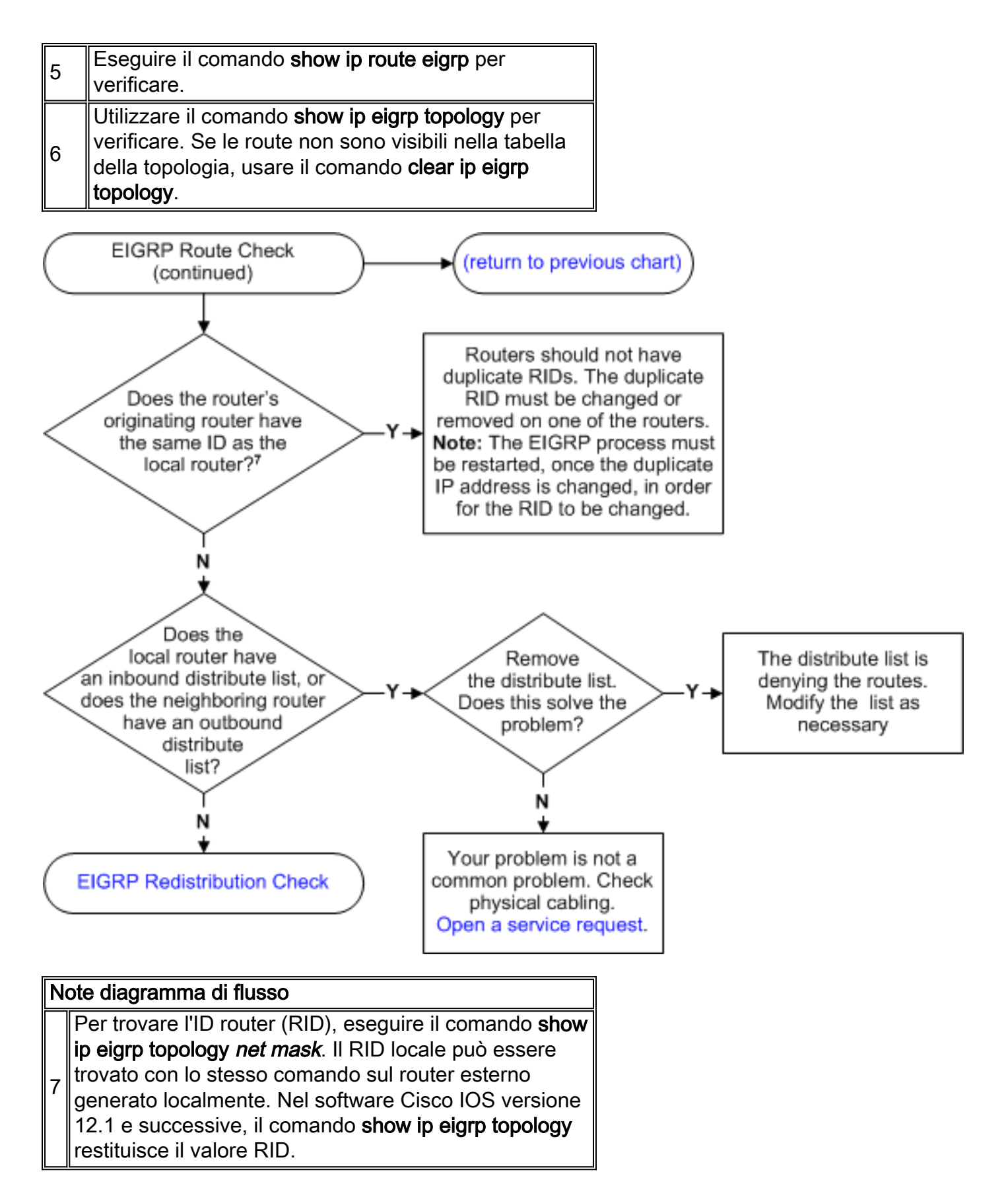

## <span id="page-8-0"></span>Motivi per il flapping dei nodi adiacenti

La stabilità delle relazioni con i paesi vicini è di primaria importanza. Un guasto nella relazione con il sistema adiacente è accompagnato da un maggiore utilizzo della CPU e della larghezza di banda. I vicini del programma EIGRP possono subire un flap per i seguenti motivi:

• Flash di collegamento sottostanti. Quando un'interfaccia non funziona, il protocollo EIGRP

individua i vicini raggiungibili tramite l'interfaccia e scarica tutti i percorsi appresi tramite il vicino.

- Intervalli di attesa e di saluto non configurati correttamente. se si usa il comando **ip hold-time** eigrp, l'intervallo di attesa EIGRP può essere impostato indipendentemente dall'intervallo di attesa. Se si imposta un intervallo di attesa inferiore all'intervallo hello, i vicini lampeggiano continuamente. Cisco consiglia che il tempo di attesa sia almeno tre volte superiore all'intervallo di attesa. Se il valore è impostato su un valore inferiore a 3 volte l'intervallo hello, è possibile che il link flap o il neighship flapping vengano attivati automaticamente. R1(config-if)#**ip hello-interval eigrp 1 30** R1(config-if)#**ip hold-time eigrp 1 90**
- Perdita di pacchetti hello: I pacchetti Hello possono andare persi su collegamenti sovraccarichi o soggetti a errori (errori CRC, errori di frame o collisioni eccessive).
- Esistenza di collegamenti unidirezionali. Un router su un collegamento unidirezionale può ricevere pacchetti hello, ma i pacchetti hello inviati non vengono ricevuti sull'altra estremità. L'esistenza di questo stato è in genere indicata dai messaggi di superamento del limite di tentativi su un'estremità. Se i router che generano il limite di tentativi superano i messaggi devono creare un collegamento bidirezionale per unicast e multicast. Se nella topologia vengono utilizzate interfacce tunnel, verificare che le interfacce siano annunciate correttamente.
- $\bullet$  Il percorso diventa bloccato. Quando un router entra in stato bloccato in attivo, i router adiacenti da cui era prevista la risposta vengono reinizializzati e il router diventa attivo su tutte le route imparate da tali router.
- Fornitura di larghezza di banda insufficiente per il processo EIGRP. Quando non è disponibile una larghezza di banda sufficiente, i pacchetti possono andare persi, il che provoca il mancato funzionamento dei router adiacenti.
- Linee seriali non valide.
- Istruzioni larghezza di banda impostate in modo non corretto.
- Traffico multicast unidirezionale.
- Bloccato nei percorsi attivi.
- Tempeste di query.

### <span id="page-9-0"></span>Vicini EIGRP non riconosciuti

La relazione adiacente EIGRP non viene stabilita sul tunnel GRE multipoint se è presente un'associazione NHRP errata nel spoke. Il protocollo NHRP (Next Hop Resolution Protocol) viene utilizzato per individuare gli indirizzi di altri router e reti dietro i router connessi a una rete NBMA (Non-Broadcast Multiaccess). Quando un'istruzione di rete in Eigrp copre sia l'interfaccia fisica che l'interfaccia del tunnel (l'indirizzo IP dell'interfaccia del tunnel e l'indirizzo IP dell'interfaccia fisica appartengono alla stessa classe principale) e se l'interfaccia fisica è l'origine del tunnel, entrambe le interfacce devono essere pubblicizzate separatamente nell'Eigrp per evitare problemi con DMVPN. La procedura ottimale consiste nel pubblicizzare le interfacce utilizzando specifici annunci su subnet.

Per risolvere il problema, cancellare le associazioni NHRP con questo comando:

# <span id="page-10-0"></span>Informazioni correlate

- [Pagina di supporto per la tecnologia EIGRP](//www.cisco.com/en/US/tech/tk365/tk207/tsd_technology_support_sub-protocol_home.html?referring_site=bodynav)
- <u>[Script EEM Per ottenere i comandi di verifica EIGRP quando i router adiacenti eseguono un](https://supportforums.cisco.com/docs/DOC-16453?referring_site=bodynav)</u> [flap](https://supportforums.cisco.com/docs/DOC-16453?referring_site=bodynav)
- [Documentazione e supporto tecnico Cisco Systems](//www.cisco.com/cisco/web/support/index.html?referring_site=bodynav)